VSS2Git Free Download For Windows

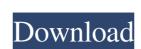

## VSS2Git Crack+ Activator Free Download [Mac/Win]

VSS2Git Cracked Accounts is a software tool that creates a Git repository from the contents of a SourceSafe repository to data. While the main goal of this tool is to move the contents and history of a VSS repository into a Git repository, the tool is capable of converting any type of VSS repository to Git. This means that if you have a VSS repository that has all of the necessary data in place, this tool will allow you to create a new Git repository based on the data. That data can then be integrated into an existing Git repository from a repository that has already been checked out. Vss2Git has many options and modes of operation, all of which are described on the command line or in help windows, including command-line switches, environment variables, and command line arguments. The behavior of the tool can be controlled with the following switches: -d: Do not print the log file -e: Print the environment variables set in the working directory -h: Print help messages -m: Minimize window when exiting -t: Do not write a log file -z: Do not write a commit log file that is comma-separated (used by Visual Studio) The Git repository produced by Vss2Git to be clean of untracked files, nor for it to have all of the appropriate history. When the repository will be created under the user's \$GIT\_DIR (current working directory) with a random name. The main repository that is created by Vss2Git will be referenced as a submodule to the remote

## VSS2Git Crack Activation Free [Latest-2022]

[VSS2Git Win32 GUI for creating / updating existing Git repositories from VSS, Microsoft SourceSafe versions 4.0 and later ] [VSS2Git Python/Tk GUI for creating / updating existing Git repositories from VSS, Microsoft SourceSafe versions 4.0 and later ] [VSS2Git GitLab GUI for creating / updating existing Git repositories from GitLab, Microsoft SourceSafe versions 3.0 and later ] [VSS2Git GitHub GUI for creating / updating existing Git repositories from GitHub, Microsoft SourceSafe versions 3.0 and later ] [VSS2Git GitHub GUI for creating / updating existing Git repositories from GitLab, Microsoft SourceSafe versions 3.0 and later ] [VSS2Git GitHub GUI for creating / updating existing Git repositories from GitHub, Microsoft SourceSafe versions 3.0 and later ] [VSS2Git GitHub GUI for creating / updating existing Git repositories from GitHub, Microsoft SourceSafe versions 3.0 and later ] [VSS2Git GitHub GUI for creating / updating existing Git repositories from GitHub, Microsoft SourceSafe versions 3.0 and later ] [VSS2Git GitHub GUI for creating / updating existing Git repositories from GitHub, Microsoft SourceSafe versions 3.0 and later ] [VSS2Git GitHub Enterprise GUI for creating / updating existing Git repositories from GitHub, Microsoft SourceSafe versions 3.0 and later ] [VSS2Git GitHub Enterprise GUI for creating / updating existing Git repositories from GitHub, Microsoft SourceSafe versions 3.0 and later ] [VSS2Git GitHub GUI for creating / updating existing Git repositories from Mercurial, Microsoft SourceSafe versions 3.0 and later ] [VSS2Git Hg GUI for creating / updating existing Git repositories from Mercurial, Microsoft SourceSafe versions 3.0 and later ] [VSS2Git Hg GUI for creating / updating existing Git repositories from Mercurial, Microsoft SourceSafe versions 3.0 and later ] [VSS2Git Hg GUI for creating / updating existing Git repositories from Mercurial, Microsoft SourceSafe versions 3.0 and later ] [VSS2Git Hg GUI for creating / updating existing Git repositories from Mercurial, Microsoft S

# VSS2Git Keygen Full Version Download

vss2git is a command line tool that takes a Visual SourceSafe repository and produces a Git repository. Installation and main features Installation and usage Compile vss2git.exe from its source code and then move the compiled file to a folder you have full control over. Make sure to add the extracted folder to your PATH environment variable to make it available to your command prompt window. Run the program vss2git.exe. For testing, this will give a list of all the items in the VSS repository, a list of all the items in the source control history, as well as a summary of the directory structure that VSS generates. Load the required libraries: .NET vss2git.dll library Run the program vss2git.exe. This will generate a new Git repository from the chosen VSS repository. File exports The following table summarizes the list of files the program exports when it runs. Feature The following figures summarize the major features of the tool. Key Points Interfaces VssLogicalLib.Api is a COM-based interface that contains the methods and properties. The VssPhysicalLib.dll includes the VssPhysicalLib.Fmgr table, the VssPhysicalLib.ib static library, and the VssPhysicalLib.Bmgr via an ExportC() method. The VssLogicalLib.Bmgr table includes a WINVER constant, a GUID for the COM interface, and the source/target properties for each interface. Implementation that is stored in

### What's New In?

Vss2Git is a graphical user interface (GUI) application for Microsoft Visual SourceSafe (VSS) which, through a single command-line interface, can export all or parts of a VSS repository, or vice-versa. When a repository is created from VSS, it is not yet a Git repository, but is instead just a set of objects (files and folders) stored in the VSS database. To make a repository a Git repository, the user must perform one of two operations: Create a commit from an existing VSS commit. This creates a new branch from the tip of the filespec's history to the new commit. Create a branch from an existing VSS branch. This creates a new branch from the tip of the Git repository, run Vss2Git constructs a sequence of commits, one per file or folder in the filespec. To get the commit that are already in the Git repository. Vss2Git is named after VSS's version-control system. Other tools included in the package: VssDump is a console-based diagnostic tool that prints a plain-text dump of the contents and history of a VSS repository. VssPhysicalLib is a set of low-level classes for reading the various data files that make up a VSS database. HashLib is a generic stateless hashing API that currently provides 16- and 32-bit CRC generation. List of files: README.txt - This README file. Vss2Git.exe - Runs the vss2git.exe CLI tool. ChangeLog

## **System Requirements For VSS2Git:**

Windows 10 or later 4.4GHz 16GB RAM 500GB HDD AMD, INTEL, or NVIDIA GPU with 1GB VRAM Additional Requirements: 1. Download the installer from this link 2. Run the exe file that you downloaded to activate the game 3. Visit the Origin client on Steam to activate the game 4. Click the button to download the Origin client 5. Once you have the Origin client, just click 'Play' on the Origin client to

#### Related links:

http://rt2a.org/install-wizard-creator-crack-product-key-full-download/
http://www.filmwritten.org/?p=3612
https://www.raven-guard.info/email-newsletter-crack-for-windows-2022-new/
http://www.pickrecruit.com/photodonut-crack-license-key-full-free/
http://seti.sg/wp-content/uploads/2022/06/forkang.pdf
http://seti.sg/wp-content/uploads/2022/06/forkang.pdf
http://serignesalioumbacke.com/?p=355
https://serignesalioumbacke.com/2022/06/07/general-document-analysis-crack-registration-code-for-windows-latest-2022/
https://towntexas.com/wp-content/uploads/2022/06/zenakail.pdf
http://formeetsante.fr/noterush-2-2-1-crack-download-3264bit-2022-new/
https://paulocristian.com/2022/06/06/screencapture-crack-serial-number-full-torrent-free-for-pc-march-2022/
http://www.sweethomeslondon.com/?p=1929
https://carlacookiebox.com/wp-content/uploads/2022/06/Keyboard\_LED\_Control.pdf

https://carlacookiebox.com/wp-content/uploads/2022/06/Keyboard LED Control.pdf
https://marketstory360.com/news/10394/portable-ucheck-download-latest-2022/
http://indiebonusstage.com/bittorrent-mp3-4-001-3-crack-license-code-keygen-free-download/
https://purosautospittsburgh.com/wp-content/uploads/2022/06/iHelpdesk.pdf

https://michele-damico.com/?p=22851 http://chat.xumk.cn/upload/files/2022/06/nYFdJdlZjCisJ8k7tZst\_07\_bed4392f1773bb2f9622a0b273dd555c\_file.pdf https://www.repaintitalia.it/wp-content/uploads/2022/06/danisho.pdf